## VGB11 Video Terminal

## Installation and User Guide

Order Number: EK-VGB11-DX. B01

#### September 1994

#### Notice

The information contained in this document is subject to change without any previous notice.

#### FCC ID: AO9-VGB10

**Note:** This equipment has been tested and found to comply with the limits for a Class B digital device, pursuant to Part 15 of the FCC rules. These limits are designed to provide reasonable protection against harmful interference in a residential installation. Any changes or modifications made to this equipment may void the user's authority to operate this equipment.

This equipment generates, uses, and can radiate radio frequency energy and, if not installed and used in accordance with the instructions, may cause harmful interference to radio and television reception; however, there is no guarantee that interference will not occur in a particular installation. If this equipment does cause harmful interference to radio or television reception, which can be determined by turning the equipment off and on, the user is encouraged to try to correct the interference by one or more of the following measures:

- Re-orient or relocate the receiving antenna.
- Increase the separation between the equipment and the receiver.
- Connect the equipment to an outlet on a circuit different from that to which the receiver is connected.
- Consult the dealer or an experienced radio/TV technician for help.

#### **EMI Requirements for Canadian Market**

This digital apparatus does not exceed the class B limits for radio noise emissions from digital apparatus as set out in the radio interference regulations of the Canadian Department of Communications.

#### Specifications EMI pour le Marche Canadien

Le présent appareil numérique n'émet pas de bruits radioélectriques depassant les limites applicables aux appareils numériques de classe prescrites dans le règlement sur le brouillage radioélectrique édicté par le Ministère des Communications du Canada.

ADDS is a trademark of Applied Digital Data Systems, Inc. IBM, ProPrinter, and PS/2 are registered trademarks of International Business Machines Corporation. SCO is a trademark of Santa Cruz Operations, Inc. TVI is a trademark of TeleVideo, Inc. UNIX, VMS, and VT are trademarks of Digital Equipment Corporation. WY and WYSE are registered trademarks of Wyse Technologies.

Copyright © 1994 Printed in Taiwan.

## Contents

| П | relace                                                                                                    | V                                      |
|---|----------------------------------------------------------------------------------------------------|----------------------------------------|
| 1 | Installation and Set-Up                                                                                        |                                        |
|   | Install the tilt/swivel stand. Install your terminal. Set up your terminal. Save your settings.                | 1–1<br>1–2<br>1–4<br>1–9               |
| 2 | Desktop Features                                                                                               |                                        |
|   | Invoking Desktop Features Overview Clock feature Calculator feature Show Character Sets feature Banner message | 2–1<br>2–1<br>2–2<br>2–3<br>2–4<br>2–4 |
| 3 | Maintenance and Troubleshooting                                                                                |                                        |
|   | Cleaning your Video Terminal                                                                                   | 3–1<br>3–1<br>3–4<br>3–4               |
| 4 | Defining Keys                                                                                                  |                                        |
|   | Define Key Editor                                                                                              | 4–1                                    |

## A Specifications

| В   | B Keyboard Function Keys |                                                          |            |
|-----|--------------------------|----------------------------------------------------------|------------|
|     |                          | User Definable Keys                                      | B–1<br>B–1 |
| С   | Comp                     | ose Characters                                           |            |
|     |                          | Compose Characters                                       | C-1        |
| Fig | gures                    |                                                          |            |
|     | 1–1                      | ANSI-Style Keyboard Layout                               | 1–6        |
|     | 1–2                      | PC-Style Keyboard Layout                                 | 1–6        |
|     | A-1                      | Comm1—Serial Communication/Printer Ports                 | A-4        |
|     | A-2                      | Comm2—MMJ Port                                           | A-4        |
|     | A-3                      | Parallel Printer Port                                    | A-4        |
| Та  | bles                     |                                                          |            |
|     | 3–1                      | Identifying and Correcting Problems                      | 3–2        |
|     | A-1                      | Standards Conformance and Approvals                      | A-5        |
|     | B-1                      | Local Functions                                          | B-2        |
|     | B-2                      | Other Available Local Functions                          | B-5        |
|     | C-1                      | Multinational Character Set                              | C-2        |
|     | C-2                      | ISO Latin (Latino, Latina) 1 Specific                    | C-4        |
|     | C-3                      | ISO Latin (Latino, Latina) 2                             | C-4        |
|     | C-4                      | ISO Latin-Greek, Latino-Griego, Latin-Grec, Latina-Greca |            |
|     | 0.5                      | N. H. J.D. J. and G. L. (NDGG)                           | C-6        |
|     | C-5                      | National Replacement Character Sets (NRCS)               | C-7        |

## **Preface**

#### Overview

This guide is for users who wish to install and configure the VGB11 video terminal. This guide describes how to connect cables and enter the Set-up Menu to make changes, as needed. This guide also has reference tables for troubleshooting, specifications, and compose sequences.

For more detailed information on programming the terminal, refer to the *Video Terminal Programmer Information* manual.

#### **Environment**

| <br>Note |
|----------|
|          |

This product has been designed and manufactured to minimize the impact to the environment. The packaging is recyclable and the terminal can be returned for proper disposal.

#### Before You Start

Ensure that you have received the following:

- Video terminal
- Keyboard
- Power cord

A small flat-blade screwdriver may be needed to install the communication or the printer cables.

### Conventions

The following conventions are used in this document:

| Convention        | Meaning                                                                                                    |
|-------------------|----------------------------------------------------------------------------------------------------|
| Shift Tab         | Indicates two keys that you must press in combination. Press and hold the first key while you press the second key.    |
| Shift Enter       | Indicates two keys that you must press<br>in sequence. Press and release the first<br>key before you press the second. |
| Caps Lock Alt F11 | Indicates three keys that you must press in combination, holding the first two down while pressing the third.          |
| terminal          | Describes the VGB11 video terminal.                                                                                    |
| Display           | Menu items are in boldface type.                                                                                       |
| Note              | Provides general information.                                                                                          |
| Caution           | Provides information to prevent damage to equipment.                                                                   |
| Warning           | Provides information to prevent injury.                                                                                |

## **Installation and Set-Up**

### Install the tilt/swivel stand.

**Insert hooks** and slide into position.

- 1. Carefully set the terminal facedown.
- 2. Insert the hooks on the stand into the slots at the bottom of the terminal.
- Slide the stand to the right until it is locked by the two tabs at the bottom of the terminal. (To remove the stand, press the two tabs.)

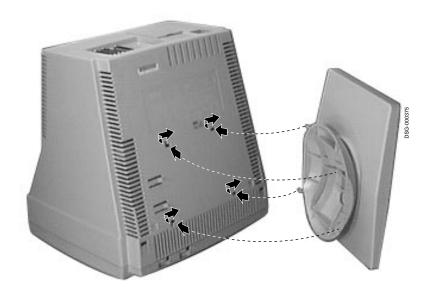

Install your terminal.

## Install your terminal.

**Connect the** cables to the terminal.

To install your terminal, connect the cables to the terminal as shown.

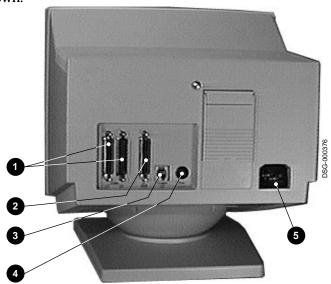

- **1** Comm 1 ( $\rightleftharpoons$ ) (male or female),
- 2 Parallel (||), 3 Comm 2, 4 Keyboard, 5 Power cord.

Install your terminal.

Plug in the power cord and push the power switch on.

The terminal will beep indicating that the power is on.

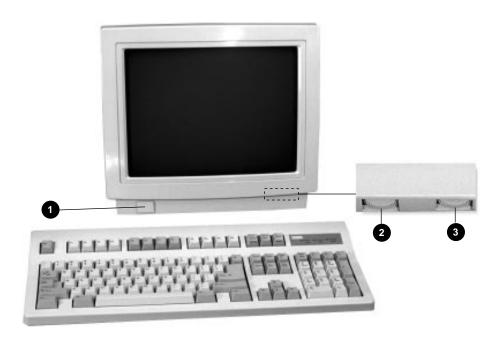

1 Power, 2 Contrast, 3 Brightness

Set the **Brightness** and Contrast controls.

If necessary, set the brightness and contrast controls by doing the following:

- 1. Set both controls to maximum by turning controls all the way to the right  $(\rightarrow)$ .
- 2. Adjust the Brightness control 3 by turning the control to the left (←) until the background raster is not visible. This sets the black level.
- 3. Adjust the Contrast control **2** by turning the control to the left (←) to set the white level for comfortable viewing.
- 4. Repeat steps 2 and 3 as needed.

Install your terminal.

#### "Selftest OK" appears on screen.

The terminal takes a few seconds to warm up and complete its power up self-tests. Then, the terminal should display "Selftest **OK**." If a problem occurs, go to Chapter 3.

#### Set up your terminal.

#### Overview

Use Set-Up to examine or change the terminal operating features, such as the transmit speed, receive speed, or the language. The Set-Up menus in this section will get you started in operating the terminal. Only the basic Set-Up feature is performed with this procedure. There are many more Set-Up features in the terminal that you may wish to change.

Before changing the Set-Up features, contact your System Manager, if necessary, for information on the terminal type, terminal ID to host, and the communication settings.

Printer operations are suspended upon entering Set-Up and are resumed upon exiting Set-Up.

#### **Entering Set-up**

To enter Set-Up, perform the following procedures:

| On a                | Press                    |
|---------------------|--------------------------|
| ANSI-style keyboard | F3                       |
| PC keyboard         | Caps Lock   Print Screen |

Set up your terminal.

#### Moving within a Set-Up Menu

Use the arrow keys ( $\sqsubseteq$ ,  $\bigcirc$ ,  $\bigcirc$ ,  $\bigcirc$ ) to move among the menus or within a list, or to select buttons.

| In a<br>menu      | Indicates                                                                                             |
|-------------------|----------------------------------------------------------------------------------------------------|
| <u></u>           | A pull-right submenu is available.                                                                    |
| • • •             | A dialog box is available for you to specify more information.                                        |
| • a<br>• b<br>• c | The menu item with the filled-in circle is enabled. Only one of these items can be enabled at a time. |
|                   | The menu item with the checkbox is enabled.                                                           |

Press  $\[ \]$  Return  $\[ \]$  Do or  $\[ \]$  select to start the action or to choose the currently highlighted feature.

A dimmed menu item does not apply to the currently selected mode.

Set up your terminal.

### Keyboards

Figure 1–1 ANSI-Style Keyboard Layout

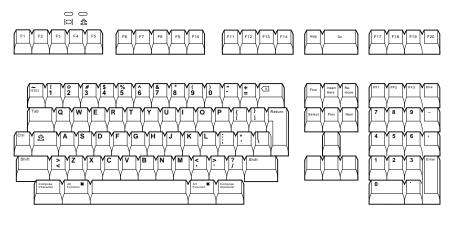

MA-1520a-92.PS

Figure 1–2 PC-Style Keyboard Layout

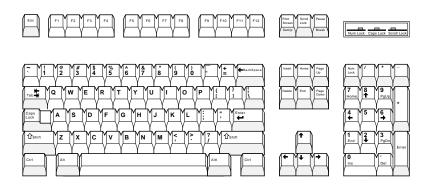

LJ-00226a-TI0.PS

Select the Set-Up language.

This language selection is for Set-up only and does not affect keyboard, character set, or printer settings.

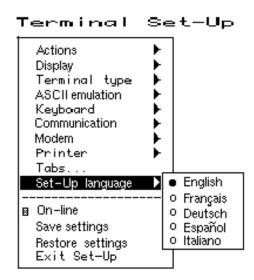

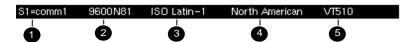

● Port selected, ② Transmit speed (9600), Parity (N), Word size (8), Stop bits (1), ③ Character set, ④ Keyboard language, ⑤ Emulation mode.

Set up your terminal.

### Configuration

| Menu item                         | Default                  | Modification |
|-----------------------------------|--------------------------|--------------|
| Terminal type > Emulation mode    | VT320                    |              |
| Keyboard ⊳<br>Keyboard language   | English                  |              |
| Communication > Port select       | S1=comm1<br>print=comm2. |              |
| Communication > Word size         | 8 bits                   |              |
| Communication > Parity            | None                     |              |
| Communication ><br>Transmit speed | 9600 baud                |              |
| Communication > Receive speed     | Transmit<br>speed        |              |
| Printer ⊳ Printer type            | ANSI <sup>1</sup>        |              |

### Save your settings.

Select the **Save settings** menu item, then press Enter or Return.

#### \_\_\_\_\_ Caution \_\_

If you disable the Screen Saver feature, an image may etch onto the screen, which may shorten the terminal's useful life.

#### Restore the settings.

To recall the settings that you stored in memory using the Save Settings menu item, select the Restore settings menu item and press Enter or Return.

| Note |  |
|------|--|
| <br> |  |

Restore factory defaults is a selection included in the Action menu.

#### Exit the Set-Up menu.

To exit Set-Up, select the Exit Set-Up menu item or perform the following procedure:

| On a                | Press                    |
|---------------------|--------------------------|
| ANSI-style keyboard | F3                       |
| PC keyboard         | Caps Lock   Print Screen |

## **Desktop Features**

### **Invoking Desktop Features**

#### Overview

From the Actions menu, you can invoke the Clock, Calculator, Show character sets and Banner message features. When the feature is highlighted (displayed in reverse video), press Enter or Return to enable the feature.

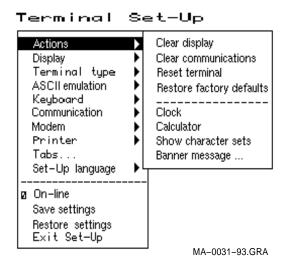

While these desktop features are enabled, other terminal functions are disabled. Press CtrlZ, F10, Exit, or Esc to exit the feature.

#### **Clock feature**

You can enable the Clock feature without entering Set-Up by pressing Caps Lock Alt F11 if you are not in an ASCII emulation mode.

The current time is displayed in the status line if this feature is enabled. The format is HH:MM, followed by AM or PM if the 12-hour format is selected. Use the following keys within the clock feature:

| Key                           | Function                                                                                                    |
|-------------------------------|----------------------------------------------------------------------------------------------------|
| ↓ or Tab                      | Go to next field.                                                                                            |
| ↑ or Shift Tab                | Go to previous field.                                                                                        |
| $\Leftarrow$ or $\Rightarrow$ | Move within a field.                                                                                         |
| Return or Enter               | If desired, check the 24-hour format box. For example, before entering 13:00, enable <b>24-hour format</b> . |
| A or P                        | For 12-hour format, set the time to morning by pressing A or P for afternoon.                                |

If the clock feature is enabled, then the alarm sounds for five seconds or until a key is pressed. Each alarm message can be up to 20 characters and will be displayed in the status line until a key is pressed. If the hourly chime is enabled, then the terminal will beep once every hour. In Set-Up, select the Save settings menu item to save the time format. The clock feature is disabled when the terminal is turned off.

#### Calculator feature

You can enable the **Calculator** feature without entering Set-Up by pressing Caps Lock Alt F12, if you are not in an ASCII emulation mode.

In addition to the numbers on the numeric keypad, you can use the following keys with the calculator:

| Key         | Function                                                                                                    |
|-------------|----------------------------------------------------------------------------------------------------|
| H, O, or D  | Selects hexadecimal [H], octal [O], or decimal [D] format.                                                                                                    |
| Arrow keys  | Move the position of the calculator on the screen.                                                                                                    |
| Shift       | Changes the keypad display to allow selecting $\boxed{\text{STO}}$ , $\boxed{\text{RCL}}$ , $\boxed{\text{1/x}}$ , $\boxed{\text{X}^2}$ , and $\boxed{\text{Insert Result}}$ . |
| Alt         | Changes the keypad display to hexadecimal and allows selecting keys A through F on the numeric keypad.                                                                         |
| C/E         | Clears the entry.                                                                                                    |
| STO         | Stores the number in the display into memory.                                                                                                    |
| RCL         | Recalls the number from memory and places it in the display.                                                                                                    |
| Shift Enter | Inserts the result at the current cursor position after exiting the calculator feature.                                                                                        |

All calculator math operations have equal priority except 1/xand  $x^2$ . If a result is wider than the display, then a rounded number will be displayed. The non-rounded result will continue to be used in subsequent calculations. The decimal point cannot be used with the hexadecimal mode.

#### **Invoking Desktop Features**

#### **Show Character Sets feature**

You can enable the Show character sets desktop feature without entering Set-Up by using Caps Lock Alt F10 if you are not in an ASCII emulation mode. When the character set is displayed, you can use the following keys with this feature:

| Key                               | Function                                                                                                    |
|-----------------------------------|----------------------------------------------------------------------------------------------------|
| Next or Prev Page Up or Page Down | Looks through the available character sets.                                                                                                    |
| Shift L                           | Displays the line drawing character set, if you are using a VT character set.                                                                            |
| Shift T                           | Displays the technical character set.                                                                                                    |
| Shift Enter                       | For the current character set, inserts<br>the highlighted character into text at<br>the current cursor position, if you are<br>using a VT character set. |

#### **Banner** message

From the Actions menu, select Banner message....

- 1. Press Return or Enter to display a dialog box.
- 2. Enter your banner message.
- 4. Press Return or Enter to return to the Set-Up menu.

## **Maintenance and Troubleshooting**

## **Cleaning your Video Terminal**

Cleaning the Screen

Before cleaning the screen, set the terminal power switch to the off position and wait 20 seconds to let static electricity dissipate.

Clean the screen with a video screen cleaner.

Cleaning the Keyboard

If needed, wipe the keys with a soft cloth. Do not allow moisture to get under the keys.

### **Troubleshooting**

Identifying and Correcting **Problems** 

The following can be sources of problems:

- Communications cables
- Host system
- Nearby power or electrical sources

### Troubleshooting

## Troubleshooting Table

Use Table 3–1 to identify and correct any problem areas.

Table 3-1 Identifying and Correcting Problems

| Symptom                                   | Possible Cause                                                                  | Suggested Solution                                                                                                    |
|-------------------------------------------|---------------------------------------------------------------------------------|----------------------------------------------------------------------------------------------------|
| Cursor or "Selftest OK" does not display. | Brightness or<br>Contrast control<br>is set too low.                            | Increase the brightness and contrast control setting under the front of the terminal.                                               |
|                                           | Power cord is not connected.                                                    | Connect the power cord to the power source and the terminal. Push the powe switch in.                                               |
|                                           | There is no power.                                                              | Use a functional outlet.                                                                                                    |
|                                           | The terminal is faulty.                                                         | Set the power switch to the off position and contact your service representative.                                                   |
| Screen is blank, but cursor is blinking.  | Screen saver is active.                                                         | Press any key.                                                                                                    |
|                                           | Signal cable is not connected.                                                  | Reconnect the cable.                                                                                                    |
|                                           | Communication port is not set properly.                                         | From the <b>Communication</b> menu item, choose <b>Port select</b> and check the setting for the cable connections.                 |
|                                           | Communication speed may be set incorrectly.                                     | Check the communication transmit speed, receive speed, and parity with your system manager; then match them to the Set-Up settings. |
|                                           | The host system may be faulty.                                                  | Contact your system administrator.                                                                                                  |
| Video is off center.                      | A magnetic field at<br>your location may be<br>causing the display<br>to shift. | From the <b>Display</b> menu item, choose <b>Screen alignment</b> .                                                                 |

(continued on next page)

Table 3-1 (Cont.) Identifying and Correcting Problems

| Symptom                                                                                       | Possible Cause                                                  | Suggested Solution                                                                                                    |
|-----------------------------------------------------------------------------------------------|-----------------------------------------------------------------|----------------------------------------------------------------------------------------------------|
| Video display has<br>moving dots and<br>distorted lines. The<br>display rolls or<br>flickers. | There is electromagnetic interference.                          | Move any electromechanical device, such as a fan or a motor, away from the terminal or move the terminal.  CAUTION: Before moving the system, turn the power off and wait 20 seconds to let static electricity dissipate. |
|                                                                                               | Refresh rate is too low.                                        | From the <b>Display</b> menu item, choose <b>Refresh rate</b> and select 72 Hz.                                                                                                    |
|                                                                                               | The terminal is faulty.                                         | Set the power switch to the off position and contact your service representative.                                                                                                    |
| The printer will not print.                                                                   | The printer is off.                                             | Turn on the power to the printer.                                                                                                    |
|                                                                                               | There is a paper jam.                                           | Check the printer supplies: paper, toner, or ribbon.                                                                                                    |
|                                                                                               | The printer cables are not connected.                           | Check the cables.                                                                                                    |
|                                                                                               | Communication port is not set correctly.                        | From the <b>Communication</b> menu item, choose <b>Port select</b> and match the setting to the connections on the terminal.                                                                                              |
|                                                                                               | If you have a serial printer, its speed may be set incorrectly. | From the <b>Printer</b> menu item, choose <b>Serial print speed</b> and match the setting to the one in your printer manual.                                                                                              |
| Modifier keys<br>remain in effect<br>after released.                                          | Accessibility aid is enabled.                                   | Check keyboard indicator line for icon. This feature is enabled by pressing any modifier key five times. To disable, press and hold a modifier key and then press another key.                                            |

### Installing the ROM Cartridge

#### Introduction

The terminal can accommodate an optional ROM cartridge at the back of the terminal. This ROM cartridge will completely replace the factory-installed software within the terminal for new software versions or special applications.

When an option ROM is not used, the ROM cartridge holder is empty with a cover over it.

#### Installing and Removing the **ROM Cartridge**

To install a ROM cartridge:

- 1. Set the power switch to the off position.
- 2. Remove the cover by lifting it from the bottom and gently pulling it straight back.
- 3. Plug in a ROM cartridge with its attached cover **1**, and close the cover.

If you are having the terminal serviced, then remove and save the ROM cartridge. To remove a ROM cartridge, lift its cover from the bottom and gently pull it straight back.

## **Disposing of your Terminal**

| Warning |  |
|---------|--|
|         |  |

If you need to dispose of your terminal, ask a qualified service representative for the proper disposal procedures. Improper disposal could result in personal injury.

## **Defining Keys**

### **Define Key Editor**

#### Overview

The terminal provides a powerful Define Key Editor that allows you to modify the function of keys on your keyboard. Since keystrokes can perform many different functions, it will take some practice to understand how the keys work. This section is an introduction to customizing your keyboard.

#### Moving Standard Functions

The simplest way to re-program a key is to copy the behavior of another key. This method allows you to move factory default key functions to any position on the keyboard. To move factory default key functions:

- 1. From the **Keyboard** menu item, select the **Define key** . . . function, and press Return. The **Define Key Editor** menu will appear.
- 2. Press the key for which you want to assign a new behavior.
- 3. Press the ⇒ key to highlight the "Copy of key default" radio button (• Copy of key default) and press Enter.
- 4. Press the key whose factory default behavior is what you want your defined key to do.
- 5. Press the we key to highlight the OK or Apply pushbutton and press Enter.

#### Define Key Editor

#### Customization

If you want to program a key to behave differently than one of the factory defined keys, then you will need to know about the following key categories:

Function: Keys used to transmit function key sequences

or to perform local terminal functions such as the arrow keys  $(\uparrow, \downarrow, \Rightarrow, \Leftarrow)$ , the Shift modifier

key, or the Set-Up key.

Alphanumeric: Keys used to transmit alphanumeric

characters.

#### **Modifier Keys**

Modifier keys vary from within the function and alphanumeric categories. A modifier key is a key that modifies the behavior of other keys when it is pressed and held down. For example, pressing an alphanumeric key in combination with the Shift modifier key will normally send the shifted or uppercase characters for that key.

Modifier keys are treated as a special kind of local terminal function. The function modifier keys are: Shift, Ctrl, and Alt. Alphanumeric keys can also be modified by pressing Group Shift (Alt Gr on enhanced PC keyboards) and AltShift (Shift-2). Modifier keys themselves cannot normally be modified by other keys. A key assigned to act as the Shift modifier, for example, cannot transmit a function sequence when pressed in combination with the Alt key. Defining a key as a modifier key makes all assignable combinations of that key act as a modifier.

## Creating a New Function

To define a new function key:

- 1. From the **Keyboard** menu item, select the **Define key** . . . function, and press Return. The **Define Key Editor** menu will appear.
- 2. Press the key for which you want to assign a new behavior.
- 3. Press the ← and → keys to highlight the "Function" radio button (• Function) and press [Enter].
- 4. Press the and keys to highlight the modifier combination that you want to define (unshifted, shifted, control, and so on) and press Enter.
- 5. Press the ⇒ key to move to the "Select function" scroll box. Press the ↑ and ↓ keys to highlight the desired keystroke function from the list and press Enter.

- 6. Press the ⟨⇐ | key to return to the modifier selection.
- 7. Repeat steps 4 through 6 to define other modifier combinations as desired.
- 8. Use the arrow keys  $(\uparrow, \downarrow, \Leftarrow, \Rightarrow)$  to highlight the OK or Apply pushbutton and press Enter.

## Correcting a Mistake

If you make a mistake or want to start over, select the Cancel pushbutton or select the **Exit Set-Up** menu item. Your changes will not be recognized until you select the OK or Apply pushbutton. To save your key definitions so they will be available the next time you turn on the system power, select the **Save key definitions** menu item from the **Keyboard** menu.

## Examples of Uses

Examples of when to create new functions include:

- To change the <∑ key to delete when unshifted and to backspace when shifted
- To disable the Compose, Break, or Set-Up key by assigning them to have no function

The Define Key Editor can be very powerful if you take the time to learn how to use it. No matter how you redefine the keys, you can always enter Set-Up by pressing [3] after powering on. Additionally, you can always restore the factory default settings by invoking the **Actions** menu item.

| Note                                                                                                    |
|----------------------------------------------------------------------------------------------------|
| See the <i>Video Terminal Programmer Information</i> manual to redefine alphanumeric keys or keyboard layouts. |
| to redefine dipitalitation in Reyboard layouts.                                                                |

# A

## **Specifications**

**Video Terminal** The following are the specifications for the video terminal.

**Dimensions** 

Height 32 cm (12.6 in)
Width 31.5 cm (12.4 in)
Depth 33 cm (13 in)
Weight 7.9 kg (17.4 lb)

**Tilt Range** 25° (5° forward, 20° backward)

**Swivel Range**  $\pm 90^{\circ}$  (left and right)

Display

Cathode ray tube 35 cm (14 in) diagonal antiglare

(CRT) flat-profile screen

Overscan  $60 \text{ Hz} - 16 \times 10 \text{ font}$ ; 72 Hz - 13  $\times$  10

font

Area  $800 \times 432$  pixels with 88 DPI density

Usable area  $17 \text{ cm } (6.7 \text{ in}) \times 23 \text{ cm } (9 \text{ in}); 1:1.4$ 

aspect ratio

No. of lines 25, 42, or 53 data lines

Page size Selectable 24, 25, 36, 42, 48, 50, and

72 lines (emulation dependent)

**Operating Systems** 

Supported

MDOS, OpenVMS, OSF, ULTRIX, UNIX, VMS, or any other that supports ASCII or ANSI protocols.

**Terminal Emulations** ANSI, PCTerm, and ASCII

emulations: ADDS, TVI, VT, WYSE,

or SCO console.

#### **Specifications**

**Character Set** 

**Support** 

Multiple languages using ISO and IBM code pages; Set-Up selectable in

five languages.

Productivity Features Local copy and paste

Time-of-day clock—sound alarms and

display messages

Desktop calculator—insert result into

text

Show character sets—insert character

into text

ROM cartridge

support

4-Mbit (512 K byte) customerinstallable ROM cartridge at back of system unit that completely replaces the factory-installed ROM code for new versions of the terminal's

firmware.

**Electrical Requirements** 

AC input voltage

120 Vac only; 101, 110, 120, 220, 230, 240 auto-sensing (product variant)

single phase, 3-wire

Line frequency

47 Hz to 63 Hz

Power consumption

40 watts maximum

Operating Temperature

10°C to 40°C (50°F to 104°F)

Humidity

10% to 90% relative humidity

Maximum wet bulb = 28°C

Minimum dew point =  $2^{\circ}$ C

(noncondensing)

#### **Specifications**

**Keyboard** The following are the specifications for the keyboard.

**Keyboard style** LK411/LK412 for ANSI style layout;

PCXAL for enhanced PC 101/102 style layout; available for most European

languages.

Protocol IBM enhanced PS/2-compatible Connector PS/2-style, 6-pin mini DIN

Keyboard keys All keys are programmable for single

characters, character sequences, or

local functions.

Nonvolatile memory 768K bytes memory

User-defined key maximum

length = 255 bytes.

**Cables** EIA-232 maximum cable length is 15.3 m (50 ft);

EIA-423 maximum cable length is 305 m (1000 ft).

### Communication/Printer

**Ports** 

Serial Bidirectional serial communication/printer ports

with full modem support at 300 to 115.2K baud:

EIA 232

Comm 1 (Figure A–1):

Two 25-pin D-sub m/f (use one or the other)

Comm 2

(Figure A–2):
6-pin MMJ

Centronics (25-pin D-sub f) parallel printer

connector (Figure A-3).

m = male; f = female

**Parallel** 

Figure A-1 Comm1—Serial Communication/Printer Ports<sup>1</sup>

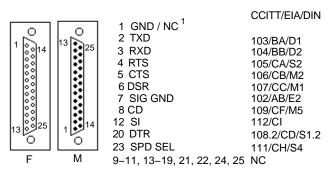

MA-0019-93.GRA

Figure A-2 Comm2—MMJ Port

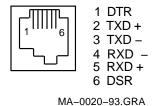

Figure A-3 Parallel Printer Port

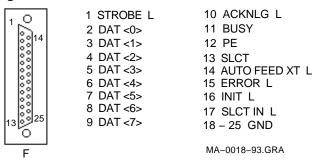

Pin 1 is ground on the VGB11. NC = Not connected.

#### **Acoustic Noise**

Preliminary declared values per ISO 9296 and ISO 7779:

| Sound Power Level    |      | Sound Pressure Level <sup>2</sup> |      |                 |
|----------------------|------|-----------------------------------|------|-----------------|
|                      | 1    | $L_{wAd}$ , $B$                   |      | $_{-pAm}$ , dBA |
| Product <sup>1</sup> | ldle | Operate                           | Idle | Operate         |
| VGB11                | <3.9 | <3.9                              | <22  | <22             |
| PCXAL                | NA   | 6.0                               | NA   | 51              |
| PC7XL                | NA   | 5.3                               | NA   | 47              |
| LK411                | NA   | 5.6                               | NA   | 52              |

 $<sup>^{1}1</sup> B = 10 dBA.$ 

Table A-1 Standards Conformance and Approvals

| Agency                                                    | Туре    | Standard               | Subject                                                                                           |
|-----------------------------------------------------------|---------|------------------------|---------------------------------------------------------------------------------------------------|
| CSA                                                       | Safety  | CSA 22.2 #950 M1989    | Safety of Information Technology<br>Equipment Including Electrical<br>Business Equipment (Canada) |
|                                                           |         | CSA 22.1               | Canadian electrical code                                                                          |
| CISPR-22                                                  | EMI/FRI | CISPR-22 Class A       | Electromagnetic compatibility                                                                     |
| EIA                                                       | Telcom  | EIA 423<br>EIA 232-E   | Serial communications                                                                             |
| DOC Canada                                                | EMI/RFI | CSA 108.8              | North American Class A version                                                                    |
| FCC                                                       | EMI/RFI | FCC part 15<br>Class B | Electromagnetic compatibility                                                                     |
| Australia<br>PTT<br>German PTT<br>Japan PTT<br>Sweden PTT | Telcom  | CCITT V.24 and V.28    | Serial communications                                                                             |
| Australia                                                 | Safety  | AS3260                 | Australia product safety                                                                          |

(continued on next page)

<sup>&</sup>lt;sup>2</sup>Operator position.

### Specifications

Table A-1 (Cont.) Standards Conformance and Approvals

| Agency          | Туре      | Standard                                                                                                    | Subject                                                                                  |  |  |  |
|-----------------|-----------|----------------------------------------------------------------------------------------------------|------------------------------------------------------------------------------------------|--|--|--|
| TUV             | Safety    | EN60950 (2nd ed,<br>1988)<br>EN60950 (Amd 1 & 2,<br>1990)                                                     | Safety of Information Technology<br>Equipment Including Electrical<br>Business Equipment |  |  |  |
|                 |           | IEC950 (2nd ed, 1991)<br>German X-Ray Act<br>RöV §5(2)<br>EMKO-TSE (74-SEC)<br>203/92<br>SS 436 14 90, MPR II | GS-Mark (Geprüfte Sicherheit)                                                            |  |  |  |
| TUV             | Ergonomic | ISO/DIS 9241-3                                                                                                | VDT Ergonomic Requirements                                                               |  |  |  |
| UL              | Safety    | UL 544 (2nd ed)                                                                                               | Standard for Medical and Dental<br>Equipment                                             |  |  |  |
|                 |           | UL 1950 (1st ed)                                                                                              | Safety of Information Technology<br>Equipment Including Electrical<br>Business Equipment |  |  |  |
|                 |           | NFPA 70                                                                                                    | U.S. National Fire Protection<br>Agency - National Electrical Code                       |  |  |  |
| VDE             | EMI/RFI   | Vfg 243/1991<br>EN55022 class B                                                                               | Radio Protection Mark                                                                    |  |  |  |
| VCCI<br>(Japan) | EMI/RFI   | Class 1                                                                                                    | Electromagnetic compatibility                                                            |  |  |  |
| •               | = = =     | この装置は,第一種情報装置(商工業地域において使用されるべき情報装置) で商工                                                                       |                                                                                          |  |  |  |
|                 |           | 業地域での電波障害防止を目的とした情報処理装置等電波障害自主規制協議会 〈VCCI〉                                                                    |                                                                                          |  |  |  |
|                 |           | 基準に適合しております。<br>従って、住宅地域またはその隣接した地域で使用すると、ラジオ、テレビジョン受<br>機等に受信障害を与えることがあります。<br>取扱説明書に従って正しい取り扱いをして下さい。       |                                                                                          |  |  |  |
|                 |           |                                                                                                    |                                                                                          |  |  |  |
|                 |           |                                                                                                    |                                                                                          |  |  |  |
|                 | 47.72     |                                                                                                    |                                                                                          |  |  |  |

#### Specifications

Flame Retardants The thermoplastic enclosures do not contain polybrominated diphenylether (PBDE) as a flame retardant additive; therefore, they do not emit toxic dibenzofuran and dibenzodioxin gases.

**PVC** 

The plastic enclosures are not made of rigid PVC. The material has a non-halogenated, flame-retardant system and is cadmium

free.

**Asbestos** 

Asbestos is not used in this product or in its manufacturing process.

Ozone Depleting Substance The VGB11 is in full compliance with the labeling requirements in the U.S. Clean Air Act Amendments of 1990. It does not contain, nor is it manufactured with, a Class 1 ODS, as defined

in Title VI Section 611 of this act.

# **Keyboard Function Keys**

# **User Definable Keys**

#### Overview

All keyboard keys are programmable by selecting the **Define** key function from the Keyboard menu item in Set-Up. They can be programmed to send single characters or character sequences, or to invoke a local function, such as Print Screen.

The function keys have the following key levels: Unshifted, Shifted, Control, Shift Control, Alt, Alt-Shift, Alt-Control, and Alt-Shift-Control.

## **Local Functions**

#### Overview

The keys used to perform local terminal functions differ between the keyboards and the mode selection. Table B-1 shows the corresponding keys for the default local functions and their function number. This number is used in the program function key host sequence to specify a change to that Local Function key. Table B-2 lists other available local functions.

### **Local Functions**

Table B-1 Local Functions

| Function Number | on<br>r Function               | ANSI-<br>Style<br>Keyboard | SCO<br>Console | PC<br>Keyboard<br>ANSI-Style | PC<br>Keyboard<br>PC-Style      | PC<br>Keyboard<br>SCO |
|-----------------|--------------------------------|----------------------------|----------------|------------------------------|---------------------------------|-----------------------|
| 0               | no function                    |                            |                |                              |                                 |                       |
| 1               | Hold                           | F1                         | Lock F1        | F1                           | Scroll Lock                     |                       |
| 2               | Print                          | F2                         | Lock F2        | F2                           | Print Screen                    |                       |
| 3               | Set-Up                         | F3                         | Lock F3        | F3                           | Lock Print Scr                  | een                   |
|                 |                                |                            |                |                              | Lock Sys Rq or Alt Print Screen | n                     |
| 5               | Break                          | F5                         | Lock F5        | F5                           | Lock Pause                      |                       |
| 7               | Hard Reset                     | Ctrl F3                    | Lock Ctrl F3   | Ctrl F3                      | Ctrl Lock Print                 | Screen                |
| 8               | Toggle<br>Autoprint            | Ctrl F2                    | Lock Ctrl F2   | Ctrl F2                      | Ctrl Print Scree                | en                    |
| 9               | Disconnect                     | Shift F5                   | Lock Shift F5  | Shift F5                     | Shift Lock Paus                 | se                    |
| 10              | Send<br>Answerback             | Ctrl F5                    | Lock Ctrl F5   | Ctrl F5                      | Ctrl Lock Pause                 | Э                     |
| 11              | Print Composed<br>Main Display | Shift F2                   | $X^1$          | Shift F2                     | Shift<br>Print Screen           | X                     |
| 20              | Pan Up                         | Ctrl ↑                     | X              | Ctrl ↑                       | Ctrl ↑                          | X                     |
| 21              | Pan Down                       | Ctrl ↓                     | X              | Ctrl ↓                       | Ctrl ↓                          |                       |
| 24              | Pan Prev Page                  | Ctrl Prev                  | X              | Ctrl Page Up                 | Ctrl Page Up                    |                       |
| 25              | Pan Next Page                  | Ctrl Next                  | X              | Ctrl Page Down               | Ctrl Page Dow                   | n                     |
| 30              | Copy & Paste<br>Mode           | F1 (hold<br>down)          | Caps Lock F1   | F1                           | Scroll Lock                     |                       |
| 31              | C&P Cursor<br>Left             | $\leftarrow$               |                | ←                            | ←                               |                       |

<sup>&</sup>lt;sup>1</sup> X means the function is not available in the default SCO state. If there is no "X" in the **SCO Console** column, then this means that the key sequence is the same as the **ANSI-Style Keyboard** column. If there is no "X" in the **PC Keyboard SCO** column, then this means that the key sequence is the same as the **PC Keyboard PC-Style** column.

<sup>±</sup> means the function switches alternately between on and off. C&P means Copy and Paste.

Lock means the Lock key, Caps Lock key, or key with lock icon.

Table B-1 (Cont.) Local Functions

| Function Number | on<br>r Function         | ANSI-<br>Style<br>Keyboard | SCO<br>Console   | PC<br>Keyboard<br>ANSI-Style | PC<br>Keyboard<br>PC-Style | PC<br>Keyboard<br>SCO |
|-----------------|--------------------------|----------------------------|------------------|------------------------------|----------------------------|-----------------------|
| 32              | C&P Cursor<br>Down       | $\downarrow$               |                  | $\Box$                       | $\downarrow$               |                       |
| 33              | C&P Cursor Up            | ightharpoons               |                  | ightharpoons                 | $\uparrow$                 |                       |
| 34              | C&P Cursor<br>Right      | $\rightarrow$              |                  | $\rightarrow$                | $\rightarrow$              |                       |
| 35              | C&P Start<br>Selection   | Select                     |                  | Home                         | Home                       |                       |
| 36              | C&P Copy                 | Remove                     |                  | End                          | End                        |                       |
| 37              | C&P Paste                | Insert Here                |                  | Insert                       | Insert                     |                       |
| 38              | C&P ±<br>Left-to-Right   | Select                     |                  | Home                         | Home                       |                       |
| 41              | Shift Modifier           | Left or right<br>Shift     |                  | Left or right Shift          | Left or<br>right Shift     |                       |
| 42              | Control Modifier         | Ctrl                       |                  | Left or right                | Left or<br>right Ctrl      |                       |
| 43              | Alt Function<br>Modifier | Left or<br>right Alt       |                  | Left or right                | Left or<br>right Alt       |                       |
| 44              | Start Compose            | Left or right              |                  |                              | Left<br>Alt Space          |                       |
| 45*             | Group Shift<br>Modifier  | Group Shift                |                  | AltGr                        | AltGr                      |                       |
| 46†             | Shift2 Modifier          | Alt Shift                  |                  |                              |                            |                       |
| 47              | Primary KB<br>language   | Ctrl Alt F1                | Lock Alt Ctrl F1 | Ctrl Alt F1                  | Ctrl Alt F1                | See SCO<br>Console    |

<sup>&</sup>lt;sup>1</sup> X means the function is not available in the default SCO state. If there is no "X" in the **SCO Console** column, then this means that the key sequence is the same as the **ANSI-Style Keyboard** column. If there is no "X" in the **PC Keyboard SCO** column, then this means that the key sequence is the same as the **PC Keyboard PC-Style** column.

<sup>†</sup>The Shift2 Modifier is assigned to the Alt Shift key (German "right Compose") when it appears on the corresponding keyboard (German).

 $<sup>\</sup>pm$  means the function switches alternately between on and off.  $\underline{C\&P}$  means Copy and Paste.

Lock means the Lock key, Caps Lock key, or key with lock icon.

### **Local Functions**

Table B-1 (Cont.) Local Functions

| Function Number | on<br>er Function        | ANSI-<br>Style<br>Keyboard | SCO<br>Console   | PC<br>Keyboard<br>ANSI-Style | PC<br>Keyboard<br>PC-Style | PC<br>Keyboard<br>SCO |
|-----------------|--------------------------|----------------------------|------------------|------------------------------|----------------------------|-----------------------|
| 48              | Secondary KB<br>language | Ctrl Alt F2                | Lock Alt Ctrl F2 | Ctrl Alt F2                  | Ctrl Alt F2                | See SCO<br>Console    |
| 49‡             | ± KB language            |                            |                  |                              |                            |                       |
| 51              | ± Caps Lock<br>State     | Lock                       |                  | Lock                         | Lock                       |                       |
| 52              | ± Num Lock<br>State      |                            |                  | Num Lock                     | Num Lock                   |                       |
| 53              | ± ANSI/IBM<br>Style      |                            | X                | Lock<br>Num Lock             | Lock<br>Num Lock           | X                     |
| 54              | Extend Kbd<br>Modifier   |                            |                  | Lock                         | Lock                       |                       |
| 61              | Screen saver             |                            |                  |                              |                            |                       |
| 62              | Calculator               | Lock Alt F12               |                  | Lock Alt F12                 | Lock Alt F12               |                       |
| 63              | Clock                    | Lock Alt F11               |                  | Lock Alt F11                 | Lock Alt F11               |                       |
| 64              | Character table          | Lock Alt F10               |                  | Lock Alt F10                 | Lock Alt F10               |                       |
| 65              | Transfer result          | Shift<br>Enter             |                  | Shift Enter                  | Shift Enter                |                       |

<sup>‡</sup>Toggle KB language is assigned to the named language key when it appears on the corresponding keyboard (Greek, Hebrew, and Russian).

Table B-2 Other Available Local Functions

| Function<br>Number | Function                     | Function<br>Number | r<br>Function  |
|--------------------|------------------------------|--------------------|----------------|
| 91                 | BS                           | 120                | Page 0         |
| 92                 | CAN                          | 121                | Page 1         |
| 93                 | ESC                          | 122                | Page 2         |
| 94                 | DEL                          | 123                | Page 3         |
| 100                | UDK sequence                 | 124                | Page 4         |
| 105                | Soft reset                   | 125                | Page 5         |
| 106                | ±Show controls               | 126                | Page 6         |
| 111                | ±Status display              | 138                | Prev Page      |
| 112                | ±Split screen                | 139                | Next Page      |
| 113                | Raise horizontal split       | 142                | Slow Scroll    |
| 114                | Lower horizontal split       | 144                | Fast Scroll    |
| 115                | Adjust window to show cursor | 151                | ±Keyclick      |
| 116                | ±Cursor drag                 | 155                | ±Block mode    |
| 117                | ±Insert mode                 | 156                | Block mode on  |
| 119                | Home & Clear                 | 157                | Block mode off |

Note \_\_\_\_\_

An Accessibility aid feature allows the modifier keys to remain in effect after they are released. A small icon in the status line indicates its state.

To enable: Press any modifier key five times.

To disable: Press and hold a modifier key while you

press another key.

## **Compose Characters**

The tables in this appendix describe how to compose characters for the Multinational, ISO Latin 1, ISO Latin 2, ISO Latin-Greek, and National Replacement character sets (NRCS) for a ANSI-style keyboard.

| In the tables, |                                                                               |
|----------------|-------------------------------------------------------------------------------|
| column         | Represents                                                                    |
| $\nabla$       | Characters to be composed.                                                    |
| 3-             | Three-stroke key sequences beginning with the Compose key.                    |
| 2-             | Two-stroke key sequences beginning with a non-spacing diacritical accent key. |
| Within the     |                                                                               |
| tables         | Represents                                                                    |
| (sp)           | A space character.                                                            |

Canadian-English, Danish, Dutch, Hebrew, Hungarian, Italian, Norwegian, Polish, Romanian, Russian, SCS, Turkish-F, Turkish-Q, UK, and US keyboards do not have non-spacing diacritical marks regardless of the character mode.

Table C-1 Multinational Character Set

| $\overline{ abla}$ | 3         | 2      | $\nabla$ | 3-                     | 2-     |
|--------------------|-----------|--------|----------|------------------------|--------|
| #                  | + +       |        | ¶        | P !                    |        |
| @                  | AA        |        | 1        | 1^                     |        |
| 2                  | 2^        |        | 3        | 3^                     |        |
| [                  | ((        |        | ]        | ))                     |        |
| {                  | ( -       |        | }        | ) -                    |        |
| «                  | <<        |        | <b>»</b> | >>                     |        |
| 6                  | " (sp)    | " (sp) | μ        | /U                     |        |
| •                  | ` (sp)    | ` (sp) | •        | .^                     |        |
| •                  | ´ (sp)    | ´(sp)  |          |                        |        |
| ^                  | ^(sp)     | ^(sp)  | ~        | ~(sp)                  | ~(sp)  |
| 1/4                | 1 4       |        | 1/2      | 1 2                    |        |
| i                  | !!        |        | i        | ??                     |        |
| £                  | L -<br>L= |        | ¥        | Y -<br>Y=              |        |
| ©                  | CO<br>C0  |        | ±        | + -                    |        |
| ß                  | SS        |        | ¤        | XO<br>X0               |        |
| \                  | //<br>/<  |        | ¢        | C /<br>C               |        |
|                    | /^        |        |          |                        |        |
| §                  | SO<br>S!  |        | •        | 0^<br>° (sp)<br>* (sp) | ° (sp) |
| a                  | a _       |        | 0        | 0 _                    |        |
| á                  | ´ a       | ´a     | Á        | ´ A                    | ´ A    |
| à                  | ` a       | `a     | À        | ` A                    | ` A    |
| â                  | ^ a       | ^ a    | Â        | ^ A                    | ^ A    |

Table C-1 (Cont.) Multinational Character Set

| Table               | S-1 (Cont.) | Multinational Chai | acter Set           |            |            |  |
|---------------------|-------------|--------------------|---------------------|------------|------------|--|
| $\nabla$            | 3-          | 2-                 | $\nabla$            | 3          | 2          |  |
| ä                   | " a         | " a                | Ä                   | " A        | A          |  |
| ã                   | ~ a         | ~ a                | Ã                   | ~ A        | ~ A        |  |
| à                   | a *         |                    | Å                   | A *        |            |  |
|                     | a °         |                    |                     | Α°         |            |  |
| æ                   | ae          |                    | Æ                   | AE         |            |  |
| Ç                   | С,          |                    | Ç                   | <b>C</b> , |            |  |
| é                   | ´ e         | ´ e                | É                   | É          | É          |  |
| è                   | ` <b>e</b>  | ` e                | È                   | ` E        | ` E        |  |
| ê                   | ^ e         | ^ e                | Ê                   | ^ E        | ^ E        |  |
| ë                   | " e         | e                  | Ë                   | " E        | " E        |  |
| í                   | 'i          | 'i                 | Í                   | , I        | , I        |  |
| ì                   | ` <b>i</b>  | ` i                | Ì                   | ` I        | , I        |  |
| î                   | ^ i         | ^ i                | Î                   | ^ I        | ^ I        |  |
| ï                   | " <b>i</b>  | " <b>i</b>         | Ï                   | I          | I          |  |
| ñ                   | ~n          | ~n                 | $	ilde{\mathbf{N}}$ | ~N         | ~N         |  |
| Ó                   | ´ 0         | ´ 0                | Ó                   | ´ O        | , O        |  |
| Ò                   | ` 0         | ` 0                | Ò                   | , O        | , O        |  |
| ô                   | ^ 0         | ^ 0                | Ô                   | ^ O        | ^ О        |  |
| Ö                   | o           | o                  | Ö                   | O          | O          |  |
| õ                   | ~ 0         | ~ 0                | Õ                   | ~ O        | ~ O        |  |
| Ø                   | <b>o</b> /  |                    | Ø                   | O /        |            |  |
| ú                   | ´ u         | ´ u                | Ú                   | ´ U        | ´ U        |  |
| ù                   | ` u         | ` u                | Ù                   | ` U        | ` U        |  |
| û                   | ^ u         | ^ u                | Û                   | ^ U        | ^ U        |  |
| ü                   | " u         | " u                | Ü                   | " <b>U</b> | " <b>U</b> |  |
| $\ddot{\mathbf{y}}$ | y           | <b>y</b>           |                     |            |            |  |
|                     |             |                    |                     |            |            |  |

Table C-1 (Cont.) Multinational Character Set

| Multinational Specific |     |     |   |            |     |  |  |
|------------------------|-----|-----|---|------------|-----|--|--|
| œ                      | oe  |     | Œ | OE         |     |  |  |
| ý                      | ´ y | ´ y | Ý | ´ Y        | Y   |  |  |
|                        |     |     | Ÿ | " <b>Y</b> | " Y |  |  |

Table C-2 ISO Latin (Latino, Latina) 1 Specific

| NBSP (sp)(sp) | • | , ,    |        |
|---------------|---|--------|--------|
|               |   |        |        |
| ¬ -,          | - |        |        |
| ® RO          | - | _ ^    |        |
| 3/4 3 4       | ÷ | -:     |        |
| × xx          | • | ,,     |        |
|               | • | " (sp) | " (sp) |
| <b>þ</b> TH   | Þ | th     |        |
| <b>Đ</b> - D  | ð | - d    |        |

Table C-3 ISO Latin (Latino, Latina) 2

| $\nabla$ | 3   | 2   | $\nabla$ | 3-  | 2-  |
|----------|-----|-----|----------|-----|-----|
| ä        | " a | " a | Ä        | " A | " A |
| ë        | " e | e   | Ë        | " E | E   |
| Ö        | 0   | o   | Ö        | O   | O   |
| ô        | ^ 0 | ^ 0 | Ô        | ^ O | ^ O |
| u°       | * u | * u | U°       | * U | * U |
| [1]      |     |     |          |     |     |
| á        | ´a  | ´a  | Á        | ´ A | ´ A |
| c        | ´ c | ´ c | C        | ´ C | · C |

Table C-3 (Cont.) ISO Latin (Latino, Latina) 2

| $\nabla$ | 3-          | 2-             | ∇ | 3                 | 2-         |
|----------|-------------|----------------|---|-------------------|------------|
| é        | ´ e         | ´ e            | É | É                 | ´E         |
| í        | 'i          | 'i             | Í | , I               | , I        |
| 1        | 1           | <b>1</b>       | L | , L               | L          |
| n        | 'n          | 'n             | N | 'N                | 'N         |
| Ó        | ´ 0         | ´ 0            | Ó | ´ O               | , O        |
| r        | r           | r              | R | · R               | R          |
| S        | Ś           | Ś              | S | Ś                 | Ś          |
| ú        | ´ u         | ´ u            | Ú | ' U               | ' U        |
| ý        | ´ y         | · y            | Ý | · Y               | · Y        |
| Z        | 'z          | 'z             | Z | 'Z                | 'Z         |
| [^]      |             |                |   |                   |            |
| c        | ∨ c         | ∨ <b>c</b>     | C | ∨ <b>C</b>        | ∨ <b>С</b> |
| d        | ∨ d         | $^{\vee}$ d    | D | $\wedge$ D        | ∨ <b>D</b> |
| e        | ∨ e         | ∨ <b>e</b>     | E | ∨ <b>E</b>        | ∨ E        |
| 1        | ٧ l         | ∨ <b>1</b>     | L | $\wedge$ $\Gamma$ | ∨ L        |
| n        | ∨ n         | ∨ n            | N | ∨ N               | ∨ N        |
| r        | ∨ r         | ∨ r            | R | ∨ R               | ∨ R        |
| S        | ∨ <b>s</b>  | <sup>∨</sup> s | S | ∨ <b>S</b>        | ∨ S        |
| t        | ∨ t         | ∨ t            | T | ∨ <b>T</b>        | ∨ T        |
| Z        | $^{\vee}$ z | $^{\vee}$ z    | Z | ∨ <b>Z</b>        | ∨ <b>Z</b> |

Table C-4 ISO Latin-Greek, Latino-Griego, Latin-Grec, Latina-Greca

| $\overline{\nabla}$  | 3-                  | 2-              | $\nabla$     | 3-            | 2-            |
|----------------------|---------------------|-----------------|--------------|---------------|---------------|
| ["]                  |                     |                 |              |               |               |
| ι                    | <sub>\(\ell\)</sub> | <i>ι</i>        | I            | I             | I             |
| v                    | <i>v</i>            | <sub>v</sub>    | $\gamma$     | Y             | Υ             |
| [ <sup>!</sup> ]     |                     |                 |              |               |               |
| $\alpha$             | ! $_{lpha}$         | ! $\alpha$      | A            | ! <b>A</b>    | ! <b>A</b>    |
| ε                    | ! $_{\epsilon}$     | ! $\epsilon$    | E            | ! E           | ! E           |
| η                    | $^{!}$ $\eta$       | ! $\eta$        | $\mathbf{H}$ | ! H           | ! H           |
| ,                    | ! <sub>1</sub>      | ! "             | I            | ! I           | ! I           |
| )                    | ! 0                 | ! 0             | 0            | ! o           | ! o           |
| ט                    | $^{!}v$             | $^{!}v$         | $\Upsilon$   | ! Y           | ! Y           |
| υ                    | ! $_{\omega}$       | ! $\omega$      | Ω            | $^{!}arOmega$ | $^{!}arOmega$ |
| ["] + [ <sup>!</sup> | ]                   |                 |              |               |               |
| ı                    | ! <sub>L</sub>      | ! <sub>L</sub>  |              |               |               |
| v                    | "! <sub>v</sub>     | "! <sub>v</sub> |              |               |               |

Table C-5 National Replacement Character Sets (NRCS)

| Canadien<br>(Français) | 3           | 2-  |   | 3-  | 2- |
|------------------------|-------------|-----|---|-----|----|
| à                      | ` a         | `a  |   |     |    |
| â                      | ^ a         | ^ a |   |     |    |
| ç                      | , c         |     |   |     |    |
| è                      | ` e         | ` e |   |     |    |
| é                      | ´ e         |     |   |     |    |
| ê                      | ^ e         | ^ e |   |     |    |
| î                      | ^ i         | ^ i |   |     |    |
| ô                      | ^ 0         | ^ 0 |   |     |    |
| ù                      | ` u         | ` u |   |     |    |
| û                      | ^ u         | ^ u |   |     |    |
| Danish                 |             |     |   |     |    |
| #                      | + +         |     |   |     |    |
| Español                |             |     |   |     |    |
| ~                      | ~ (sp)      |     | 0 | ^ 0 |    |
| £                      | L -<br>L =  |     | § | 0 S |    |
|                        | L =         |     |   | ! s |    |
| Finnish                |             |     |   |     |    |
| #                      | + +         |     | é | ´ e |    |
| Français, B            | Belgian, UK |     |   |     |    |
| £                      | L -         |     |   |     |    |
|                        | L =         |     |   |     |    |
|                        |             |     |   |     |    |
|                        |             |     |   |     |    |

Table C-5 (Cont.) National Replacement Character Sets (NRCS)

| Italiano  | 3-               | 2-                 |   | 3-     | 2-  |
|-----------|------------------|--------------------|---|--------|-----|
| 0         | (sp) *<br>(sp) 0 |                    |   |        |     |
| Norwegia  | n                |                    |   |        |     |
| @         | A A              |                    | # | + +    |     |
| Portugues | se               |                    |   |        |     |
| ã         | a ~              | ~ a                | Ã | A ~    | ~ A |
| õ         | 0 ~              | ~ 0                | Õ | O ~    | ~ O |
|           | ´ (sp)           |                    | ٨ | ^ (sp) |     |
| •         | ` (sp)           |                    | • | ´ (sp) |     |
| ~         | ~ (sp)           |                    |   |        |     |
| Swedish   |                  |                    |   |        |     |
| é         | ´ e              |                    | É | É      |     |
| ü         | " u              |                    | Ü | " U    |     |
| Suisse/Fr | ançais, Schw     | /eizerisch/Deutsch |   |        |     |
| ê         | ^ e              | ^ e                | è | ` e    | ` e |
| î         | ^ i              | ^ i                | ô | ^ 0    | ^ 0 |
| û         | ^ u              | ^ u                | ù | ` u    | ` u |